# 手机应用管理控操作手册

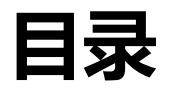

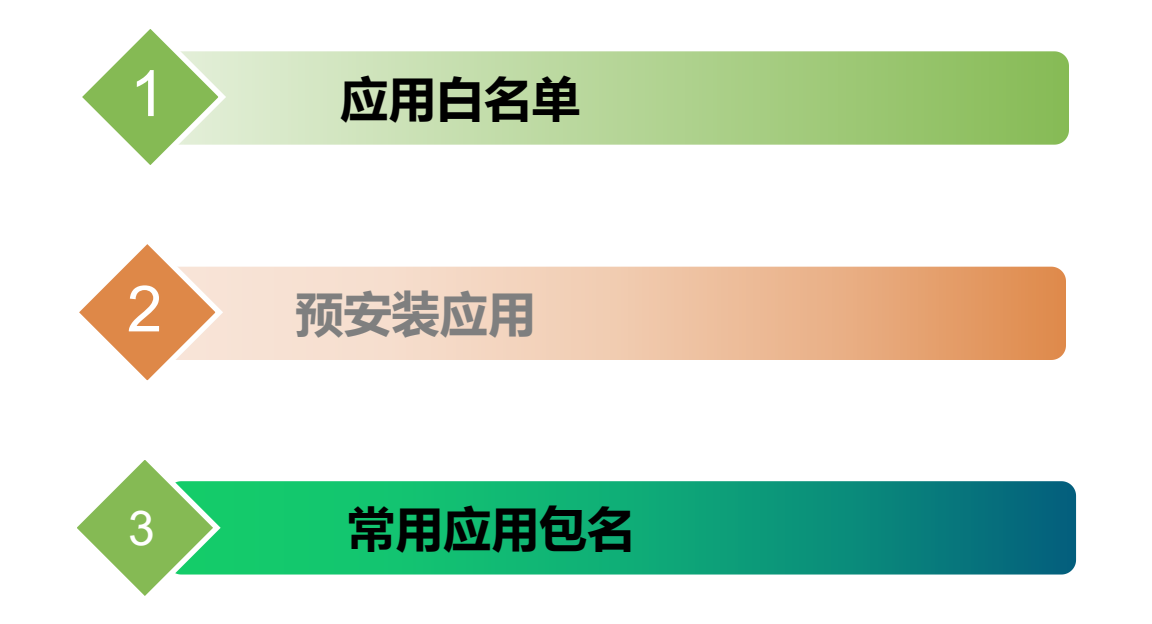

### **1、使用规则说明--必看**

1.系统上线之后默认启用黑名单,之前启用过白名单的客户默认启用白名单。

2.黑白名单可自由切换,切换之后,保留之前设置过的数据。

3.启动白名单,白名单为空,不能安装任何应用;对已经安装过的应用不做任何处理,只不过再次下载之后不能进行安装 4.启用黑名单,黑名单为空,可以安装任何应用;对已经安装过的应用进行卸载

5.应用黑白名单为全公司统一配置的,部门不可以单独设置名单规则。如:公司设置了黑名单的规则,部门也执行黑名单的 规则,不支持单独部门设置白名单的规则。6.数据生效时间:最短时间15分钟,重启手机之后立即生效。

#### **如果启用白名单期间,想要临时改变策略,允许销售人员下载所有的应用,切换到黑名单的模式并 且黑名单不添加任何的应用即可。(规则如上第四条)**

### **2、应用白名单使用场景**

功能描述:应用白名单是指工作手机中可以允许安装应用的名单,应用白名单开启后只能下载白名单范围内的应用, 白名单以外的应用则不能下载安装,应用白名单可以基于部门组织架构批量设置。

场景描述:该功能配置主要用于企业为了规避员工使用工作手机下载和工作不相关的应用程序,例如下载游戏类、视频类等 等和工作不相关的应用程序。

### **2、应用白名单的配置方案**

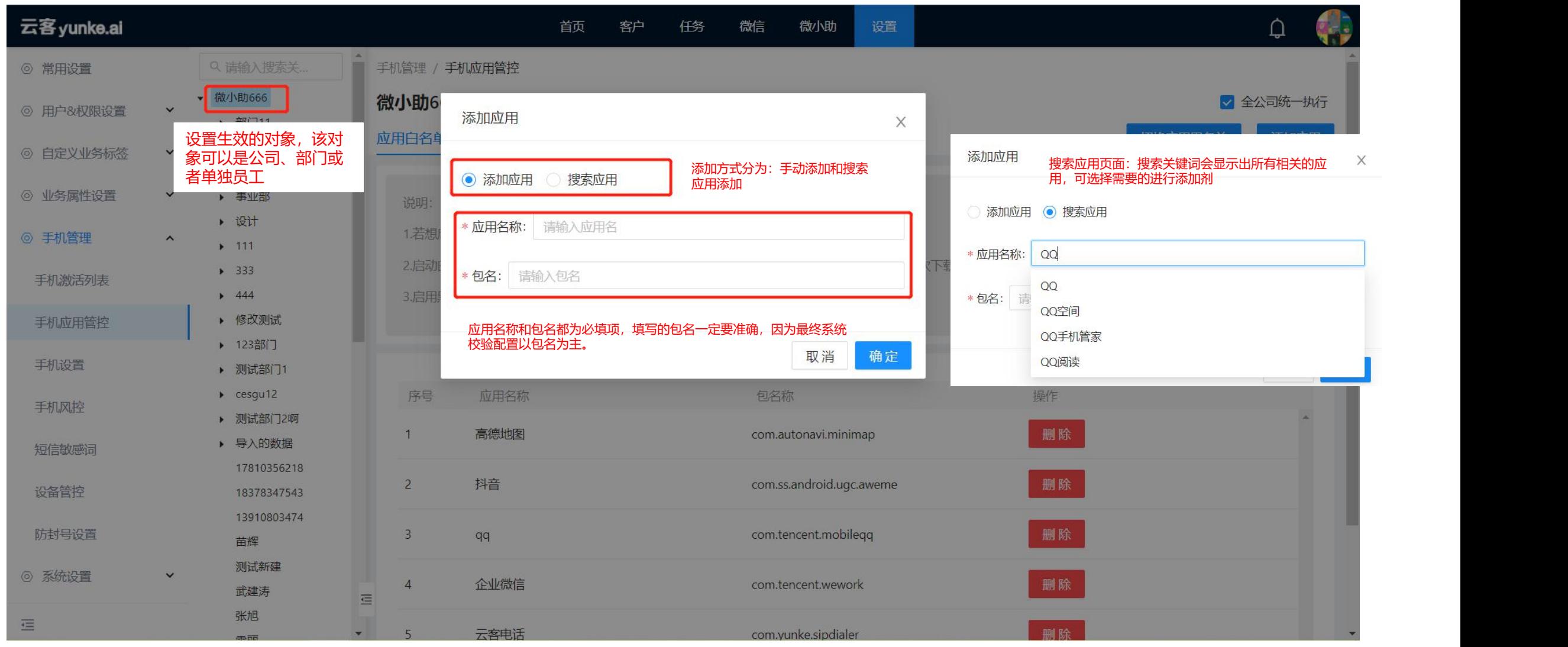

云客 yunke.ai

## **3、添加后的应用白名单**

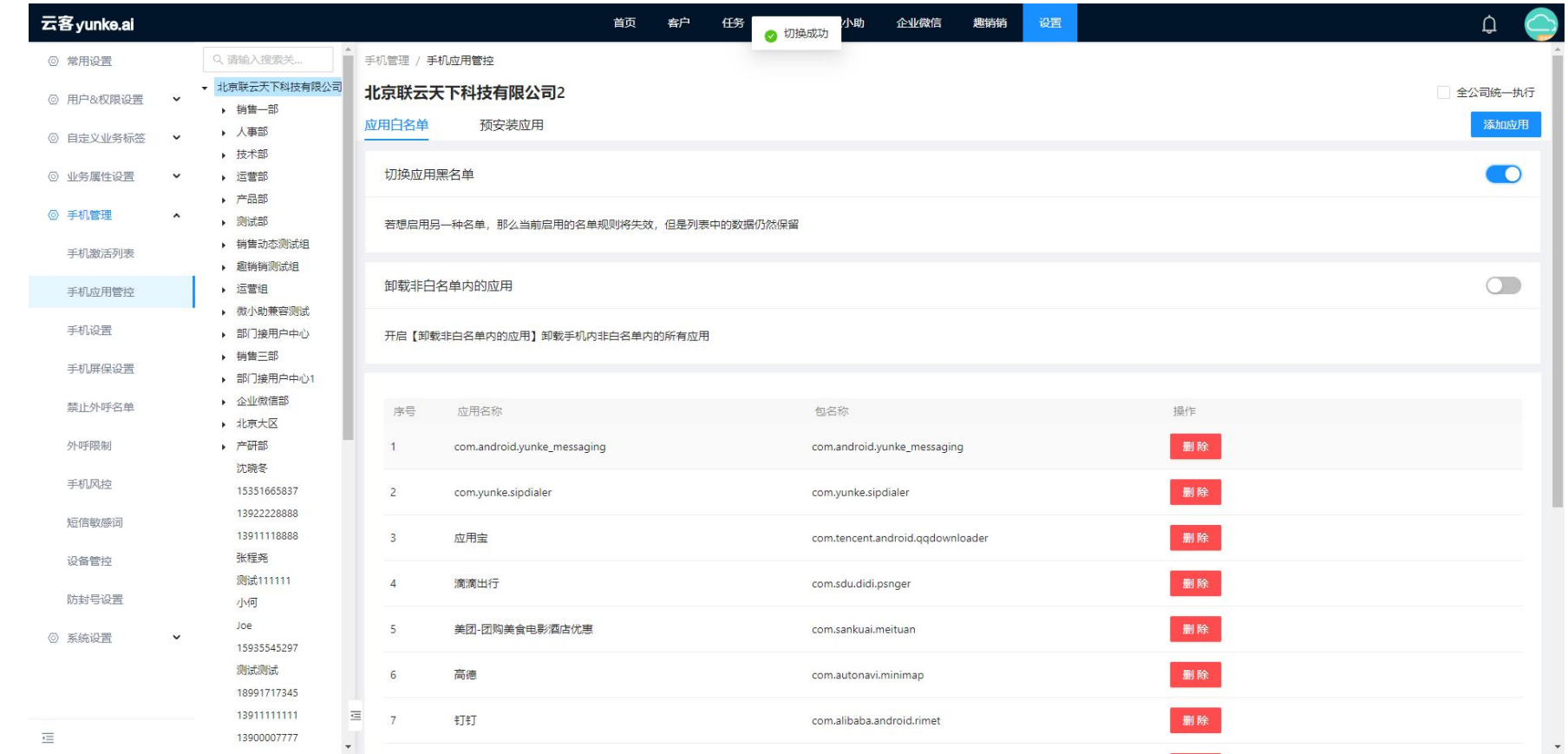

如图所示,该列表就是已经添加好的应用白名单,工作手机在下载应该程序时只允许能下载 安装白名单的应用软件,非名单的外的应用下载安装时会给予用户提示安装不上。

云客 yunke.ai

#### **4、黑名单应用列表**

#### 功能描述:应用黑名单是指工作手机中不允许安装应用的名单,应用黑名单开启后只有黑名单范围 内的应用不能进行安装,已经安装过的应用系统将会进行卸载。

应用场景::该功能配置主要用于企业为了规避员工使用工作手机期间下载不良程序,这些不良程序存 在安全威胁和漏洞。

## **5、添加后的应用黑名单**

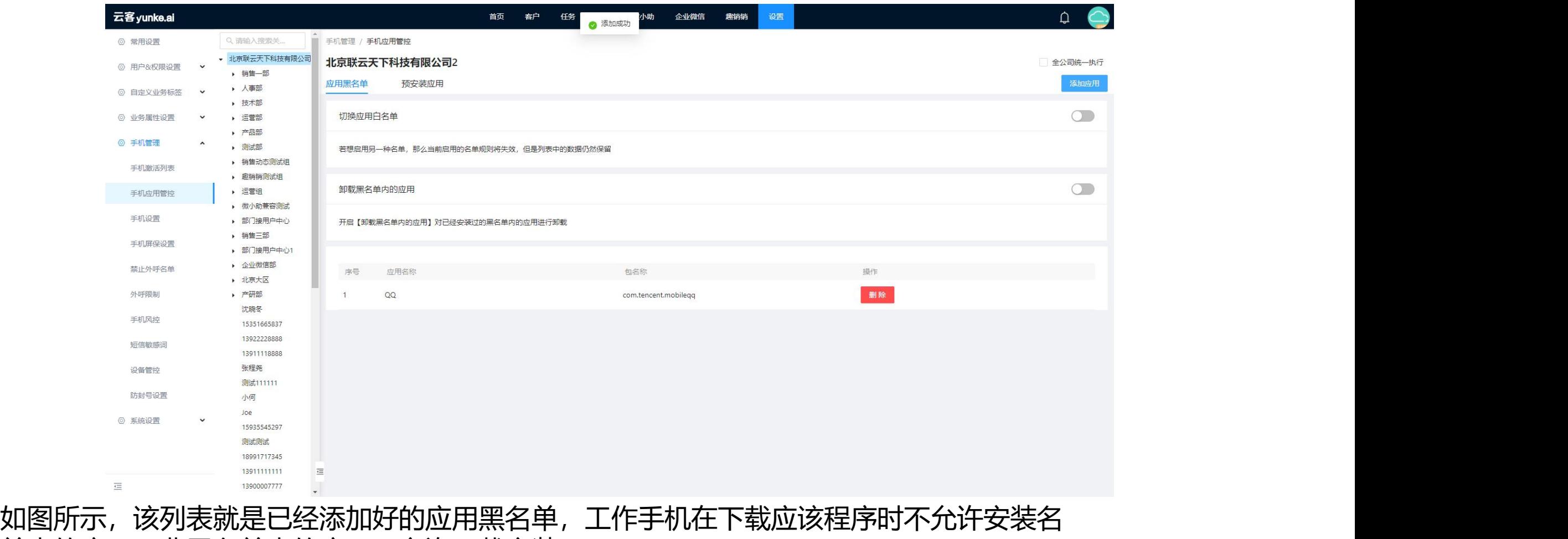

单内的应用,非黑名单内的应用,允许下载安装。

#### **6、预安装应用列表**

功能描述:预安装应用是指管理者可以通过pc管理端,基于自己的业务所需的应用预设置到pc管理 端,手机端检测到后会自动静默下载安装应用。应用预安装可以基于部门组织架构批量设置。

应用场景:企业如果有一些应用程序,需要员工统一安装到工作手机里,可以通过预安装应用统一配置 安装,预安装应用配合好之后,员工的工作手机将会自动下载静默安装,无需员工一一手动安装处理, 提高工作效率。

#### **如果启用黑/白名单的过程中,还需要让员工安装一些其他的应用,管理员只需要在预安装应用列表内 添加需要的应用,员工的工作手机将会自动下载静默安装。**

·例:启用白名单,白名单为空,不允许安装任何应用,但是公司要求安装微信,此时员工从应用市场下载微信是无法 安装的,此时管理员在预安装应用列表添加微信,员工的工作手机将会自动下载安装。

#### **7、配置预安装应用**

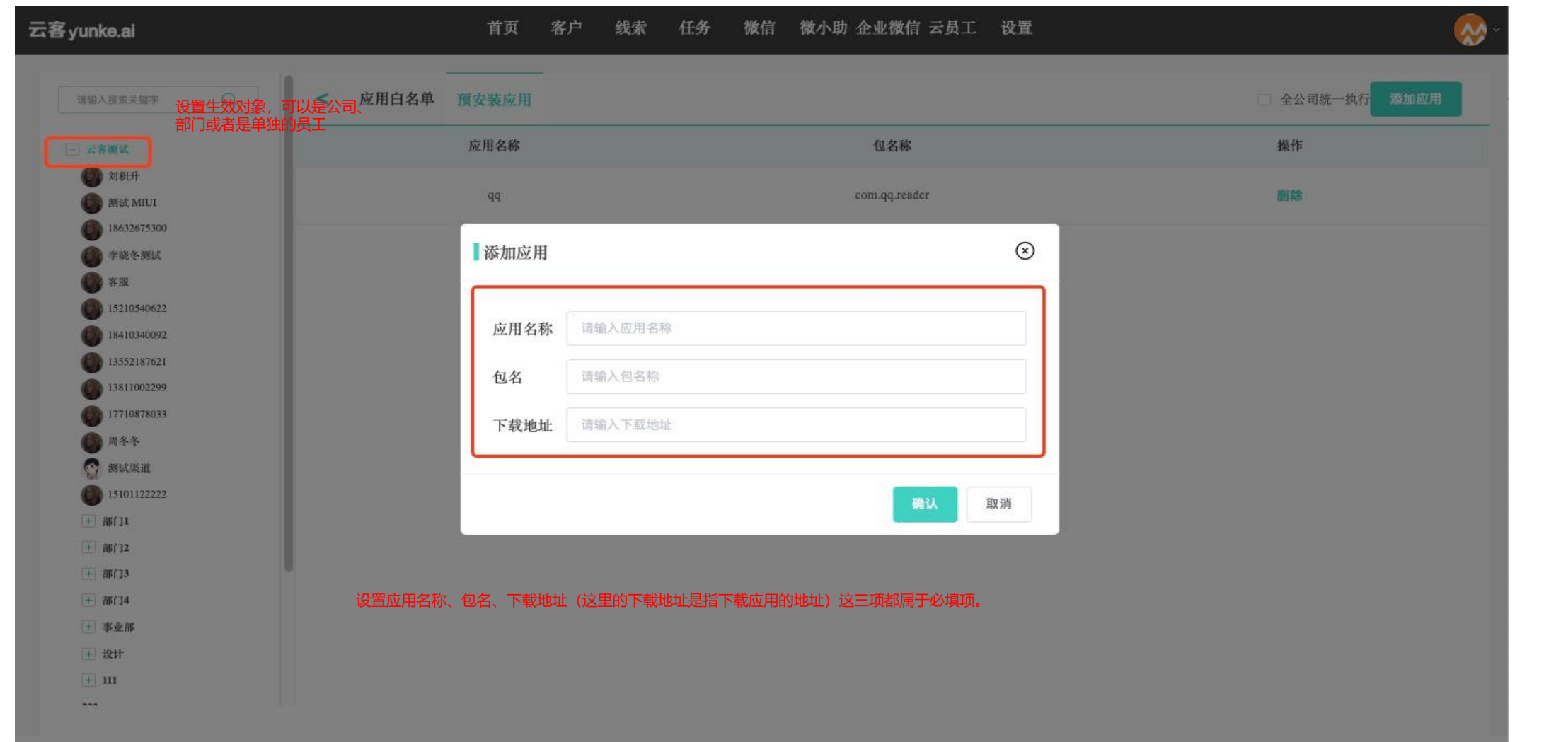

云客yunke.ai

### **8、已经添加完的预安装列表**

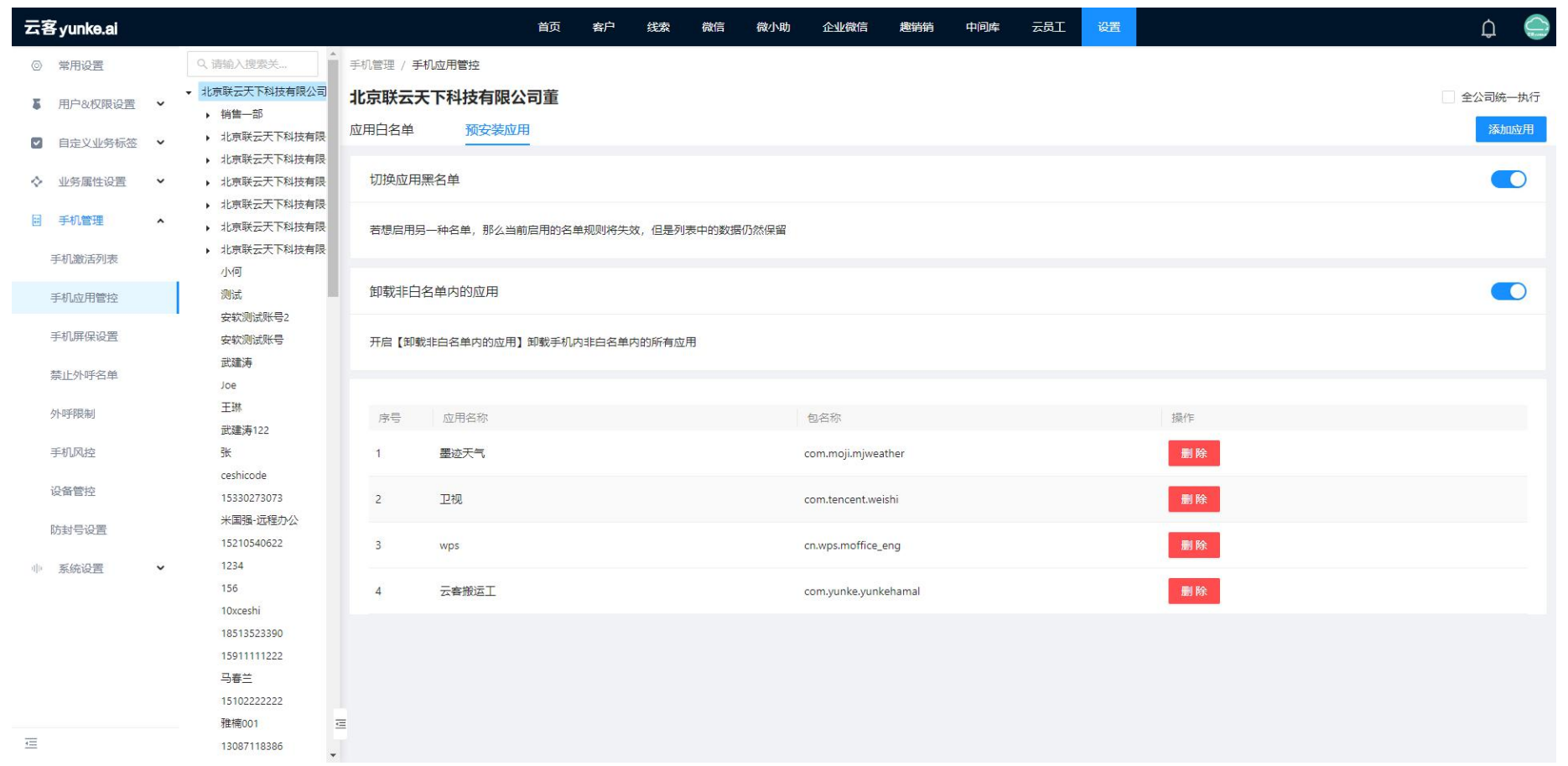

如图所示,该列表就是已经配置好的预安装应用列表,配置完成后,工作手机在有 网络的情况下将会自动下载安装应用程序,无需员工手动安装操作。

#### 云客 yunke.ai

# **9、常见的应用包名**

#### 常用的应用包名查询地址:

https://blog.csdn.net/zhuchenglin830/article/details/82879342 https://www.jianshu.com/p/cfb7f212a5a2

抓取应用包名的操作步骤以应用宝为例:

https://docs.qq.com/doc/DZE1PZ2NybFhScGpE

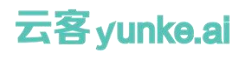

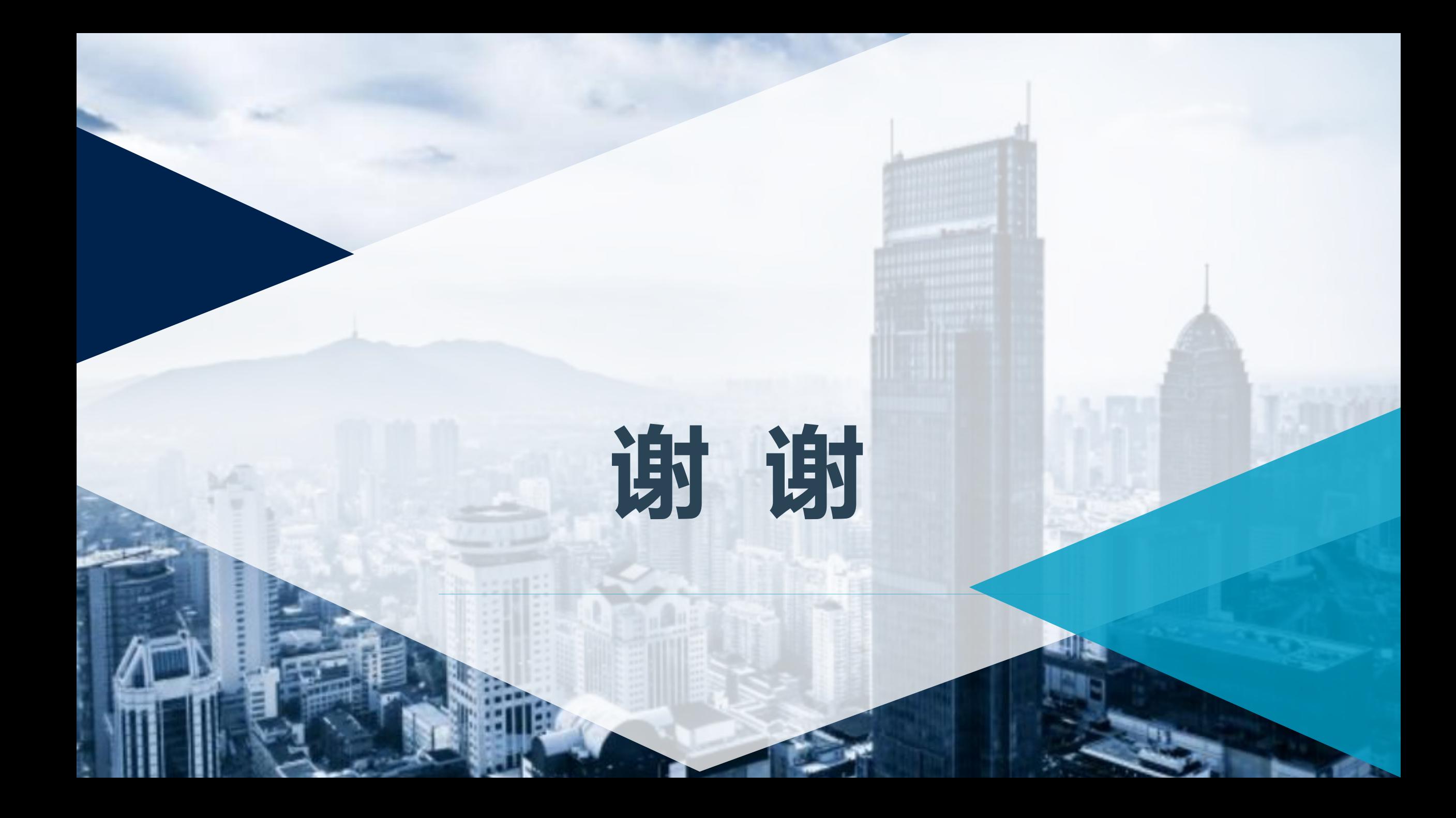